## **Using Kanopy**

## On a Phone or Tablet

• Download the Kanopy App from your device's app store and follow the steps outlined by screenshots below.

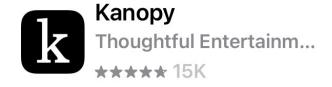

• Note: We are a "University" and you need to use your tas email to create a login.

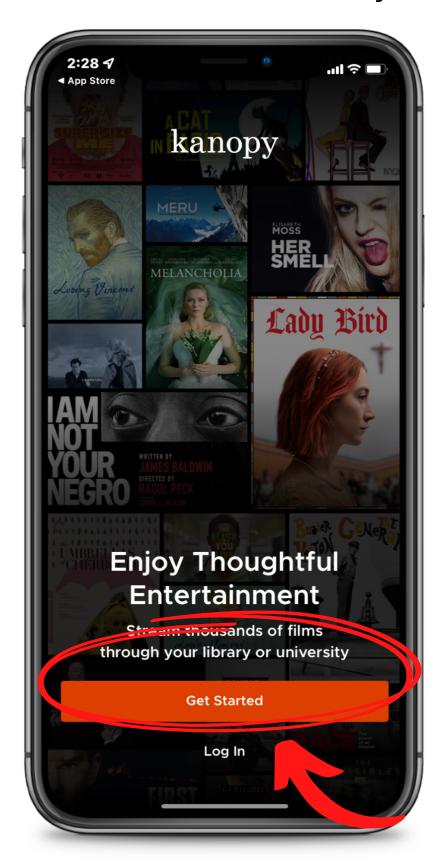

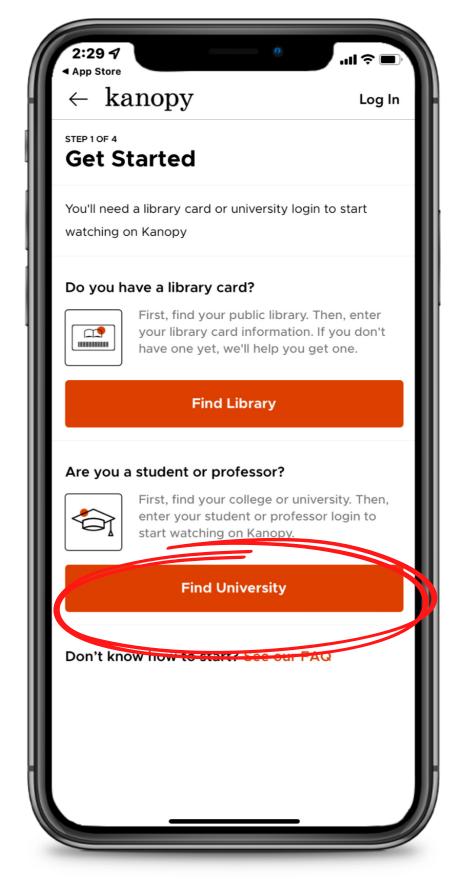

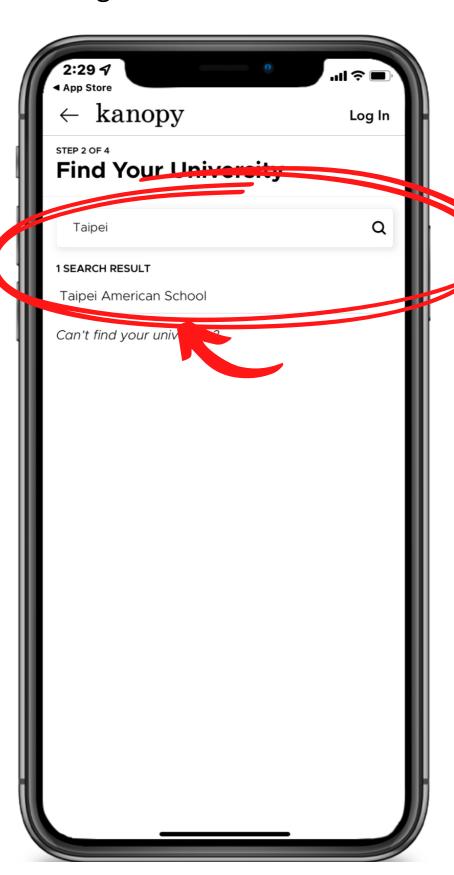

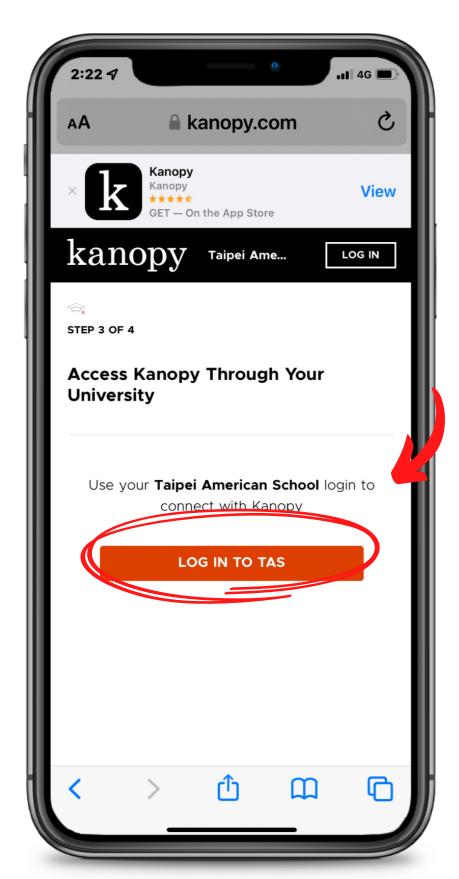

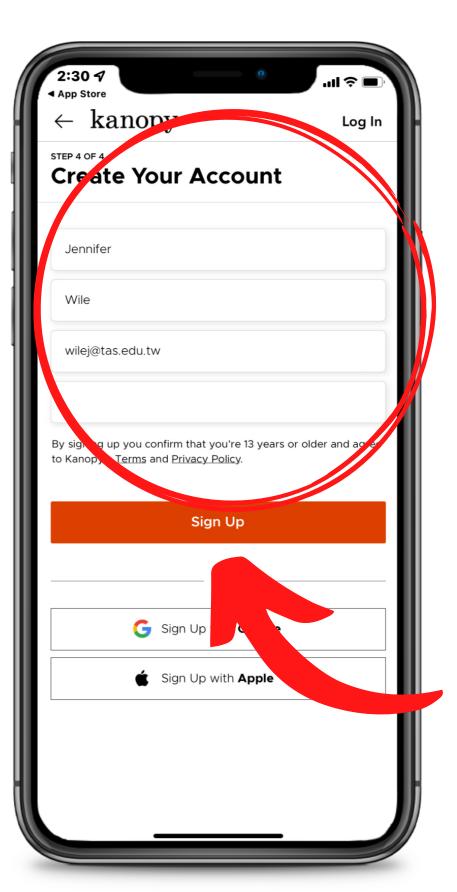

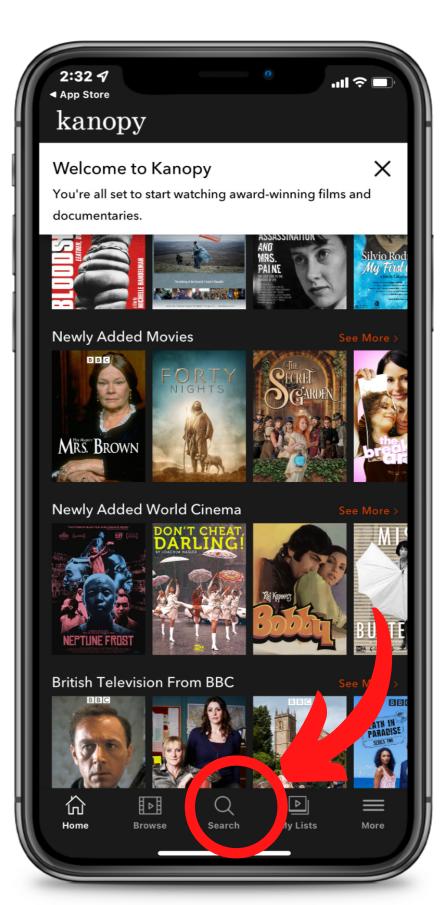

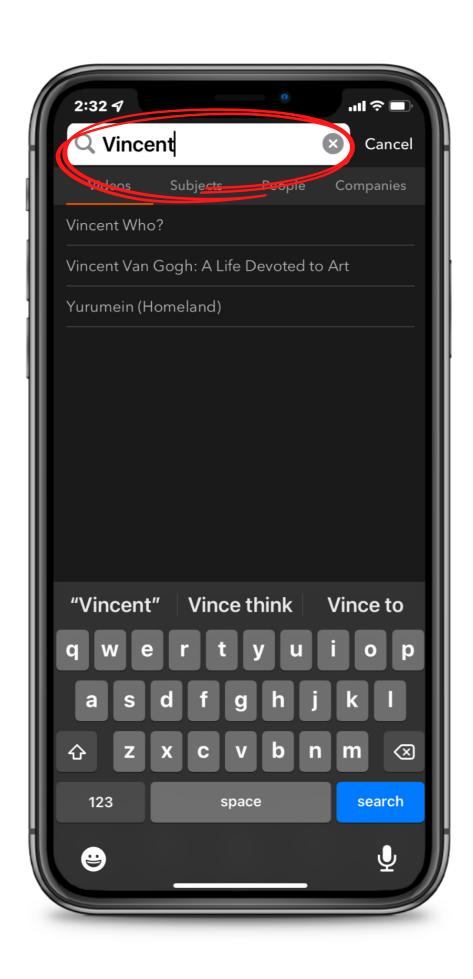

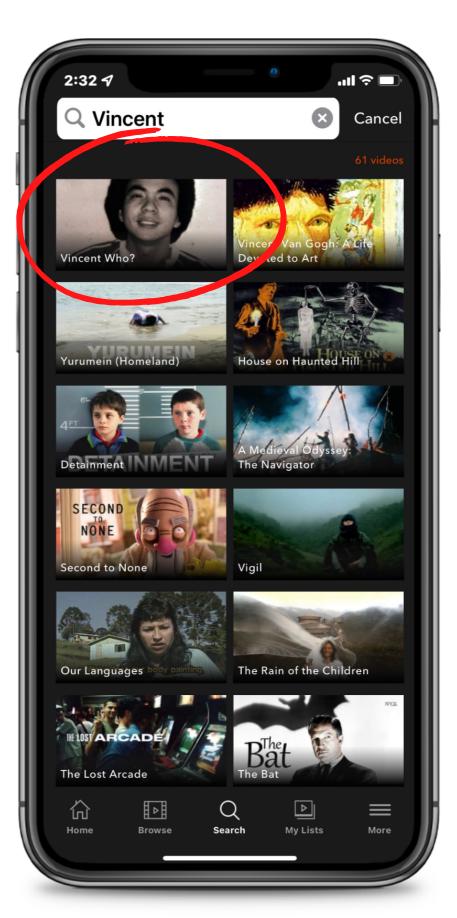

## Find your movie and hit play!

## On a Laptop/Desktop

- Link to <a href="http://tas.kanopystreaming.com/">http://tas.kanopystreaming.com/</a> and follow the prompts.
- You should not have to create an account in Kanopy, but you might need to login with your campus login. (You can also find the link under e-Resources -> e-Resource Guide -> <u>Audio</u> <u>Visual</u>.)

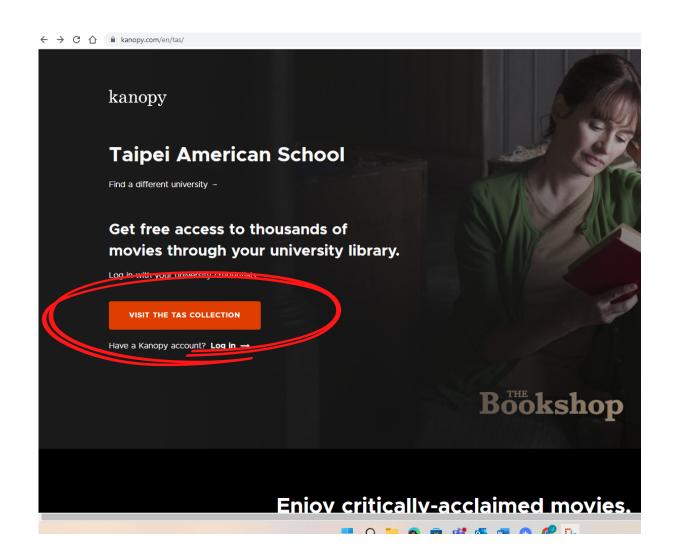

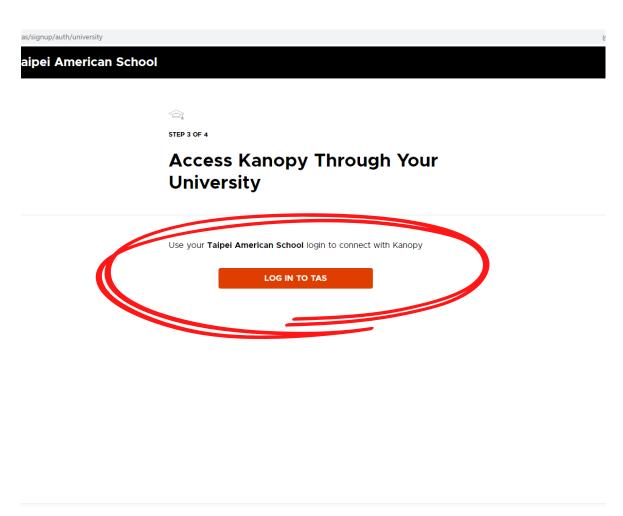

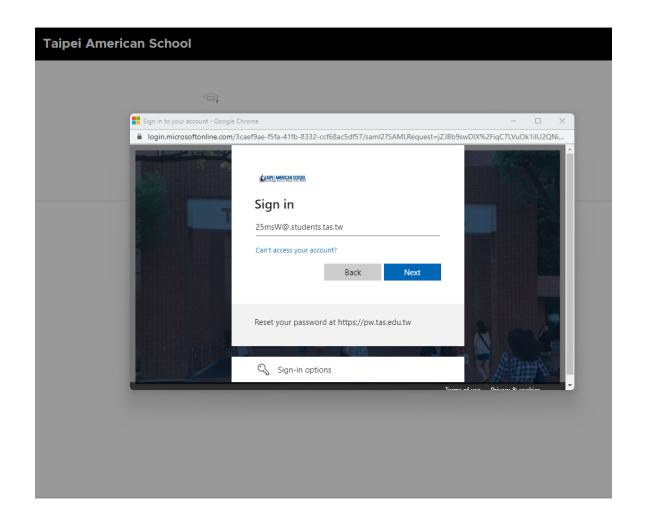

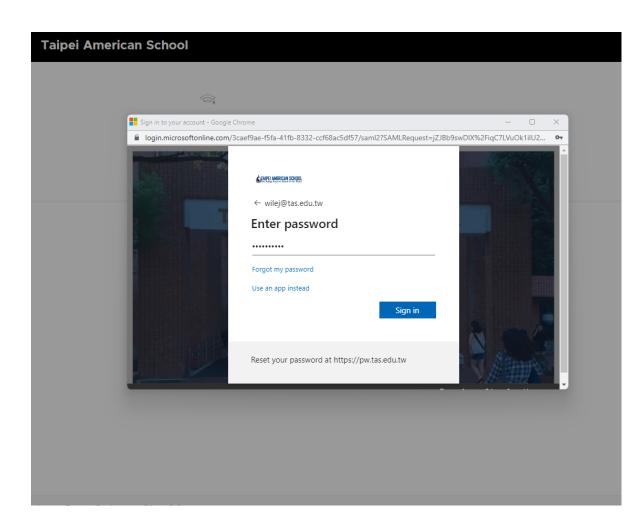

Login with your TAS student email and password and search for your movie.

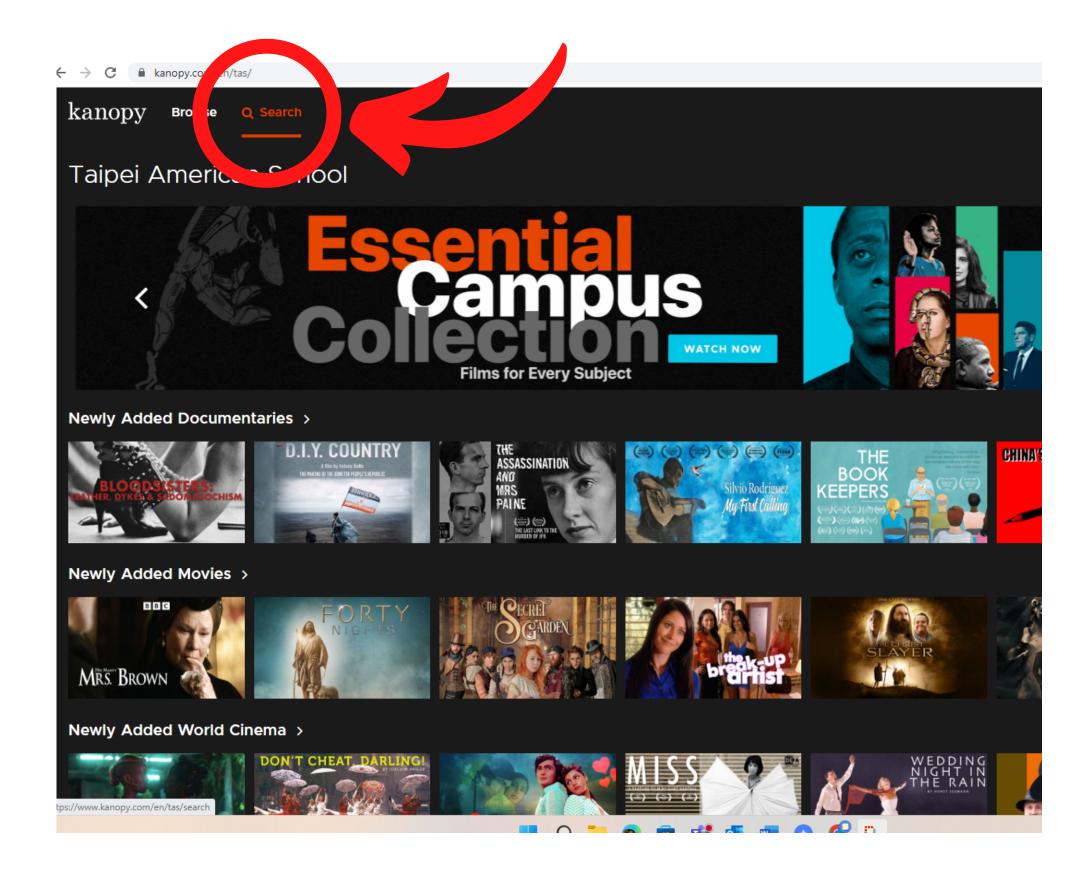

Any problems? Email us at usic@tas.edu.tw or visit Kanopy's help site <a href="https://help.kanopy.com/hc/en-us">https://help.kanopy.com/hc/en-us</a>.